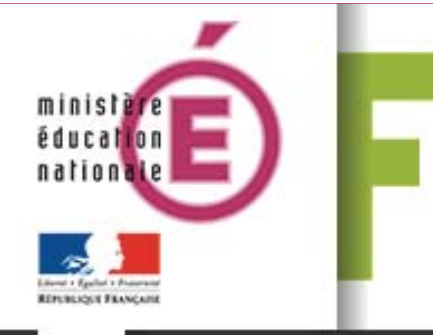

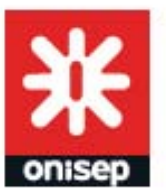

# Mode d'emploi

# ÉLÈVES

Guide d'utilisation du FOLIOS à l'usage des élèves.

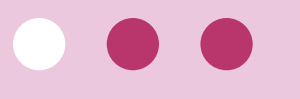

Mars 2014

Folios est un outil créé par l'ONISEP au service des parcours éducatifs, que la loi d'orientation et de programmation pour la refondation de l'école de la République, votée l'an dernier, a mis en place.

Folios te permettra d'explorer cette année deux de ces parcours, qui vont t'accompagner tout au long de ta scolarité, au collège puis au lycée : le parcours d'éducation artistique et culturelle (PEAC), d'une part, et le parcours individuel d'information, d'orientation et de découverte du monde économique et professionnel (PIIODMEP), d'autre part.

- Le PEAC te permettra d'aller à la rencontre des œuvres et des artistes, dans le but de t'aider à te créer une culture artistique personnelle, de t'initier aux différents langages de l'art, de diversifier et développer tes moyens d'expression.
- Le PIIODMEP t'aidera mieux te connaître, à identifier tes goûts et tes intérêts, mais aussi à explorer et à découvrir les métiers et les formations et à te forger ainsi les bases d'une culture économique.

Grâce à Folios, tu pourras échanger plus facilement des ressources documentaires et des documents d'information avec tes professeurs, mais aussi exprimer ta créativité et apprendre à mettre en valeur tes expériences et tes compétences, qu'elle soient d'ordre scolaire ou extra-scolaire.

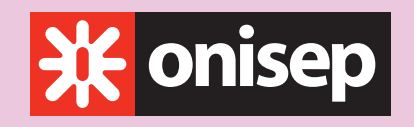

Ministère de l'Éducation nationale Ministère de l'Enseignement supérieur et de la Recherche

Office national d'information sur les enseignements et les professions 12 mail Barthélemy Thimonnier, CS 10450 Lognes 77437 Marne-la-Vallée Cedex 2

Publication de l'Onisep

Directeur de la publication : George ASSERAF

Chef du département ingénierie éducative en orientation : Michel MULLER

Conceptrice-rédactrice : Nathalie ZANINI - DR Onisep DIJON

Dans ton espace personnel, il t'est possible de garder la trace de tes recherches et de tes travaux et ainsi de te constituer progressivement un portfolio numérique, dans lequel tu pourras puiser des ressources en fonction de tes besoins : échanger avec tes camarades et tes parents, rechercher un stage en entreprise, construire ton projet personnel et professionnel, décider de tes choix d'avenir !

Tes professeurs et ton conseiller d'orientationpsychologue t'accompagnent dans cette démarche et te proposeront des activités tout au long de l'année.

Si tu changes de collège ou de lycée, aucun souci : ton compte sera rattaché automatiquement à ton nouvel établissement.

Ton Folios est ouvert, à toi de jouer !

*Michel Muller,*

*chef du département ingénierie éducative en orientation.*

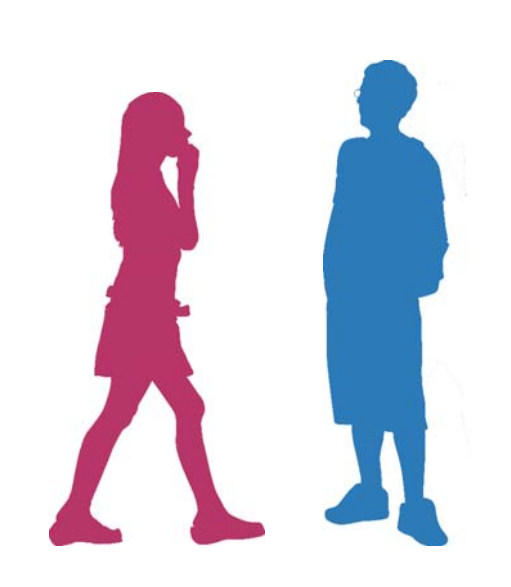

**2 www.onisep.fr | avril 2014| Élèves**

# Sommaire

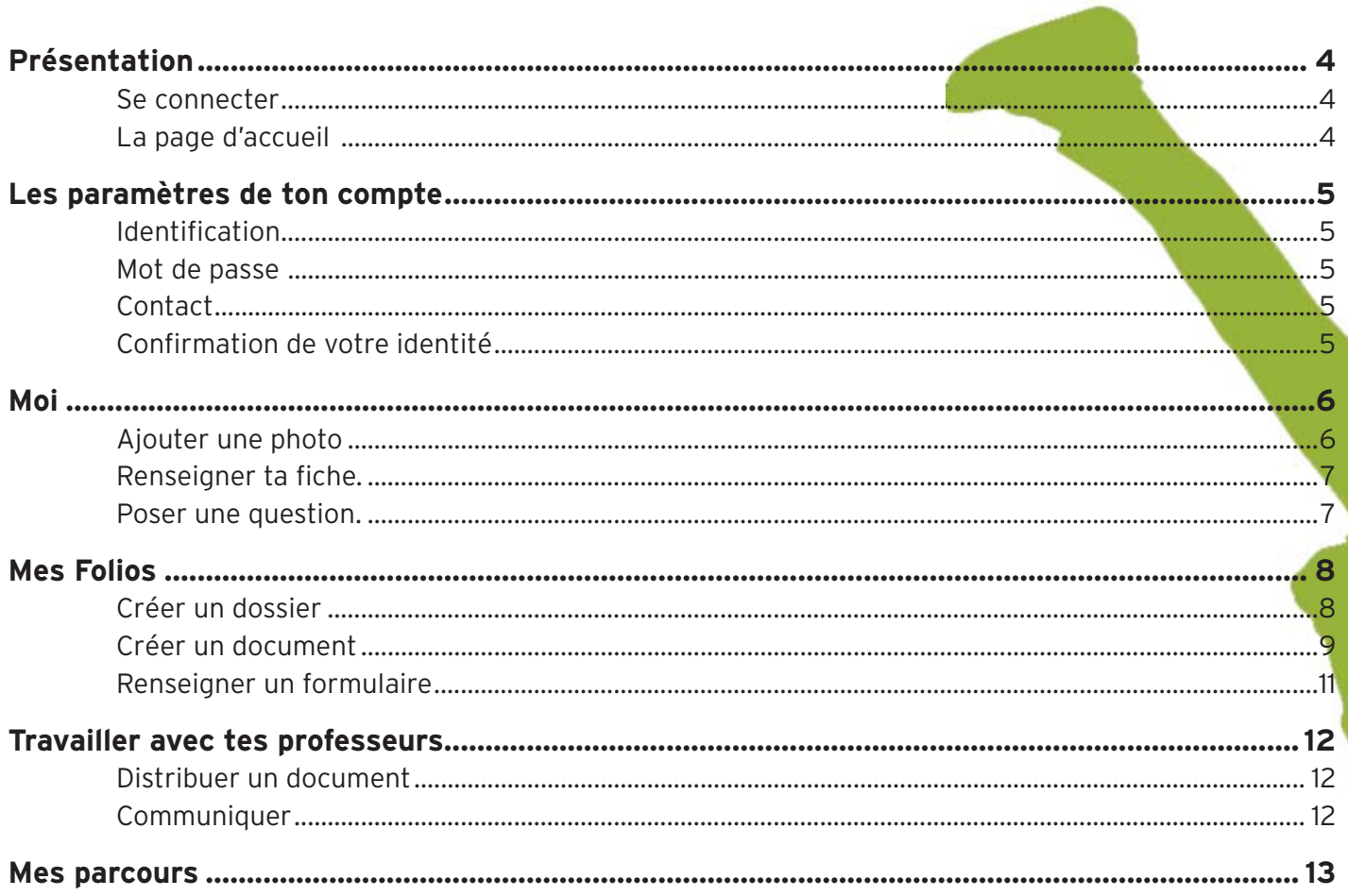

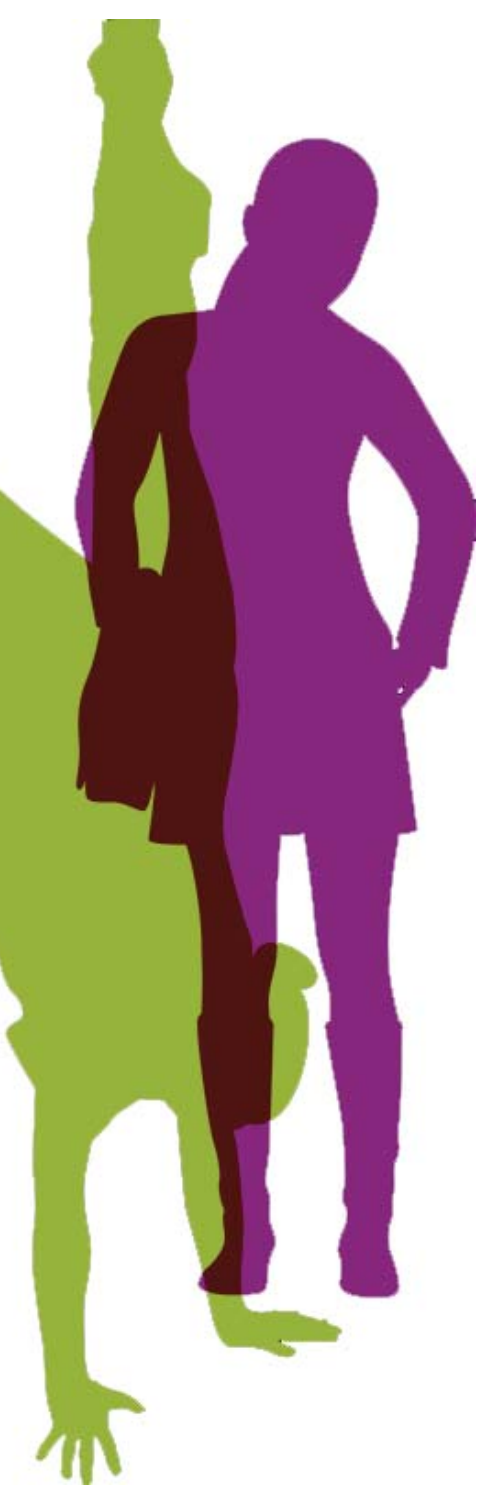

 $\overline{\mathbf{4}}$ 

# Présentation

Le Folios est une évolution du Webclasseur orientation. Ses utilisateurs retrouveront des fonctionnalités connues, parfois accessibles différemment, et d'autres qui seront expliquées en détail.

## Se connecter

L'accès à Folios peut être différent en fonction de ton académie.

Tes professeurs pourront te renseigner.

Entre ton identifiant et ton mot de passe (donnés par ton professeur principal). Lors de la première connexion, tu devras lire et accepter la charte d'utilisation du Folios.

# La page d'accueil

La page d'accueil comporte 4 zones principales, un menu et 3 boutons d'action.

- Au centre de la page d'accueil : la zone Actualités est généralement alimentée par un professeur. Tu seras informé(e) de ce qui se passe dans ton établissement.
- Juste au-dessous, tu trouveras la liste des questions que tu auras posées à l'un de tes professeurs, et ses réponses.
- À gauche : un encart présente les événements à venir,
- Le fil d'activité t'informe sur les dernières actions effectuées dans le Folios, par les professionnels (professeurs, conseiller d'orientation-psychologue, professeur documentaliste, chargé des TICE...)
- Le menu donne accès aux différents espaces de stockage et aux ressources (par exemple, sur la découverte des métiers ou le parcours arts et culture).

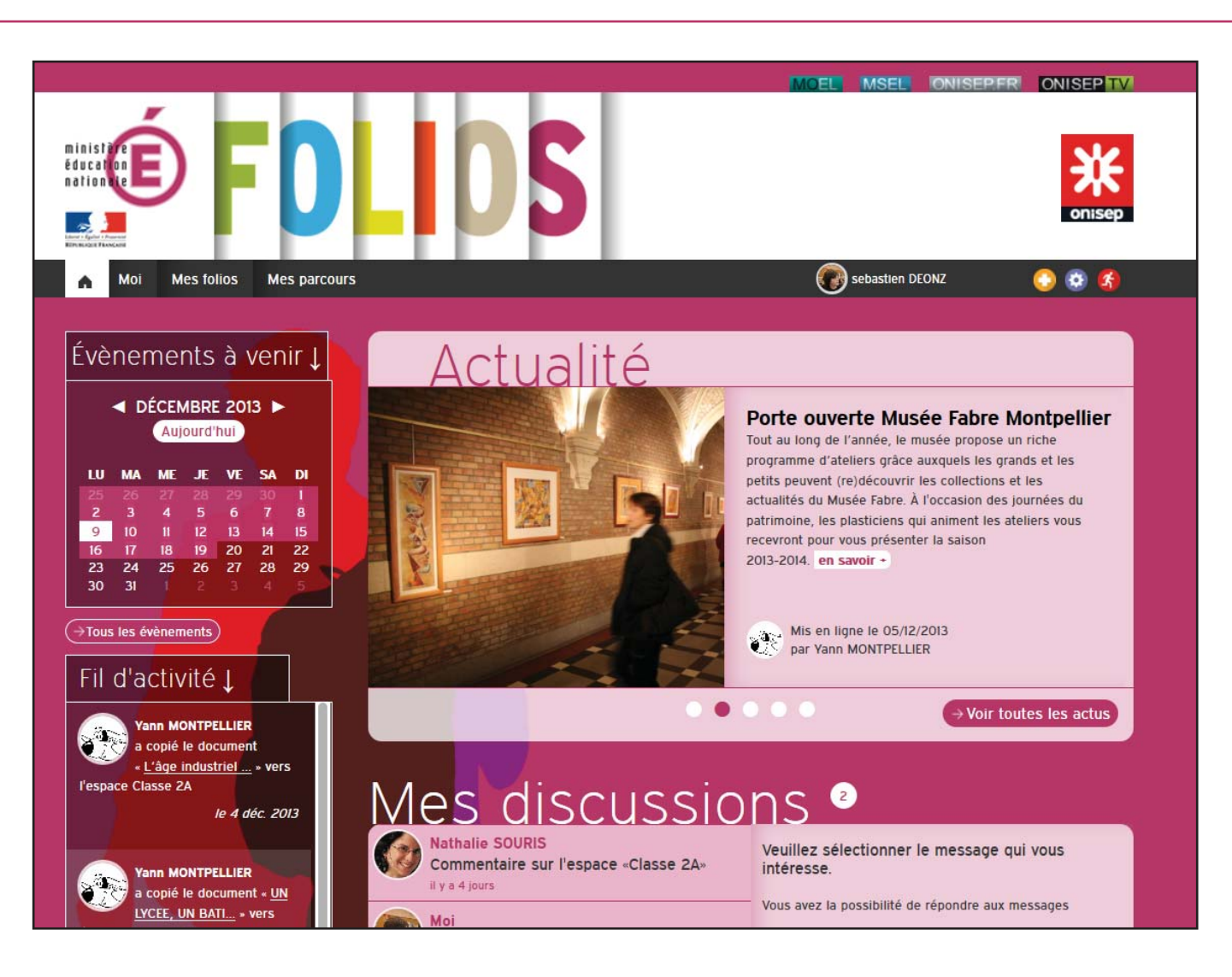

- Les onglets tout en haut à droite de la page sont des liens directs vers les sites Onisep.
- Les boutons d'action sont les suivants :

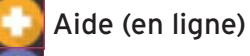

Mon compte

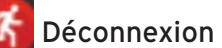

# Les paramètres de ton compte

L'ensemble des comptes utilisateurs est généré, puis mis à jour de façon informatisée.

Clique sur l'icône :  $\Phi$  pour voir tes paramètres.

## **Identification**

Vérifie les éléments présents.

### Mot de passe

Tu peux le modifier à tout moment. En cas d'oubli, contacte ton professeur principal ou le référent Folios de l'établissement, qui pourra le réinitialiser. Tu peux choisir le même mot de passe que celui utilisé pour te connecter sur le réseau de ton établissement.

# Contact

Par défaut, ce champ est vide. Tu peux saisir une adresse de courriel si tu en as une, mais ce n'est pas obligatoire. Ton adresse peut te servir longtemps, alors, dans la mesure du possible, utilise une adresse de courriel adaptée (les adresses de type 'doudou@...' ou 'SuperHeros@...' sont fortement déconseillées...)

# Confirmation de votre identité

Il faut saisir le mot de passe que tu avais lorsque tu t'es connecté(e). La modification ne prend effet qu'une fois la page validée.

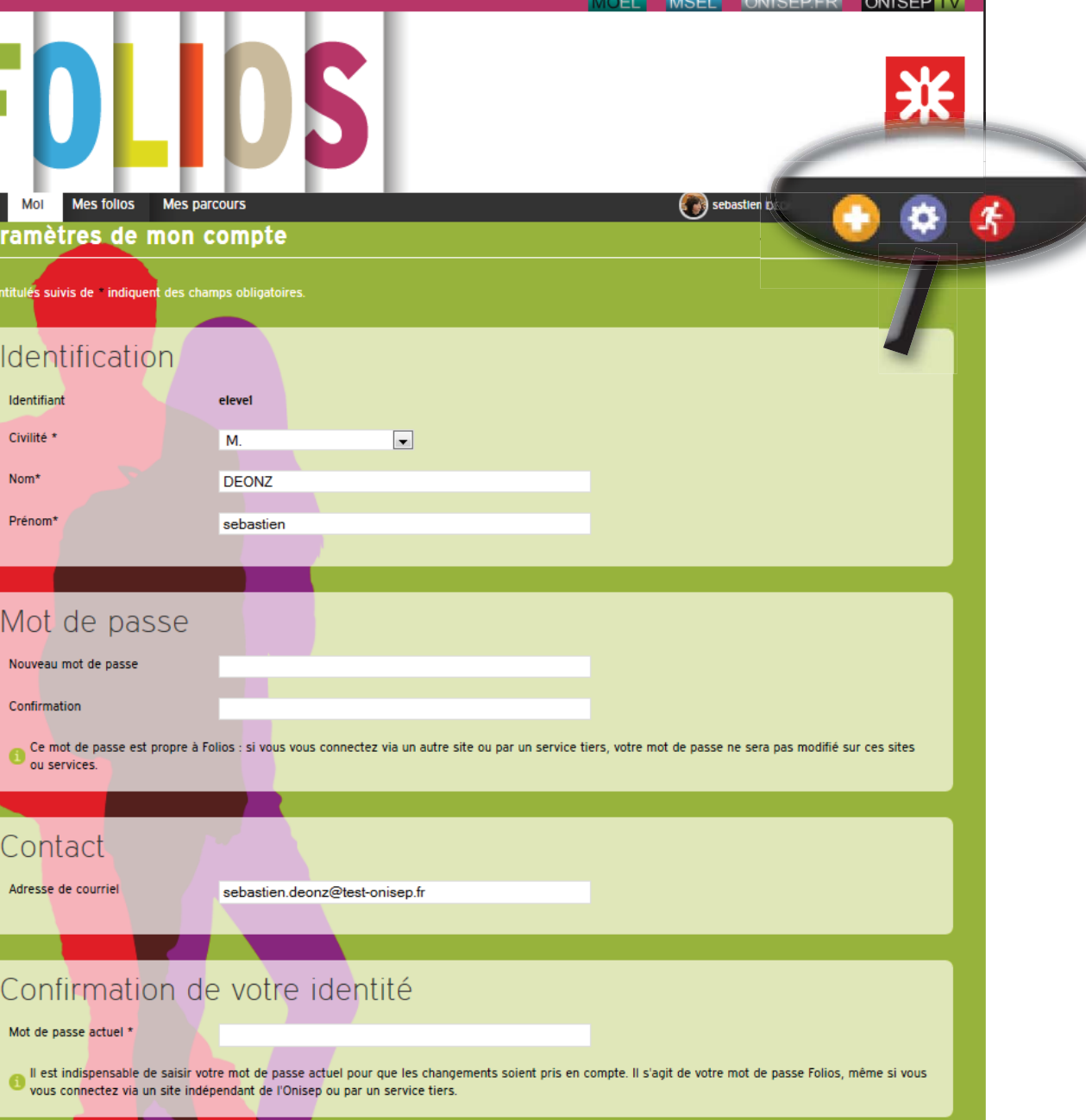

Valider

### **C'est à toi !**

Personnalise ton mot de passe et, si tu as une adresse de courriel, saisis-la.

# Moi

« Moi », c'est une rubrique qui te permet de t'exprimer librement : tu peux dire ce que tu aimes, ce que tu fais, dans ton établissement scolaire ou en dehors : en club, avec tes amis...

Tu verras émerger tes compétences. En effet, à chaque activité correspond des savoir-faire ou des savoir-être, par exemple :

- tu gardes ton petit frère : tu acquières autonomie et sens des responsabilités
- tu es arbitre dans ton club de foot : tu as le sens du relationnel et tu développes des compétences dans la gestion d'une équipe...

Pour créer ta fiche, clique sur le bouton « Créer mon profil ».

# Ajouter une photo

Choisis une photo de toi, style photo d'identité ou en gros plan. Ta photo sera associée à tous les documents que tu publieras dans le Folios. Il faut qu'elle soit représentative.

Clique sur « Parcourir », puis sélectionne une photo qui se trouve sur l'ordinateur ou sur une clé USB. Tu peux saisir un libellé (texte qui s'affichera au survol de ta photo). L'application va automatiquement redimensionner la photo.

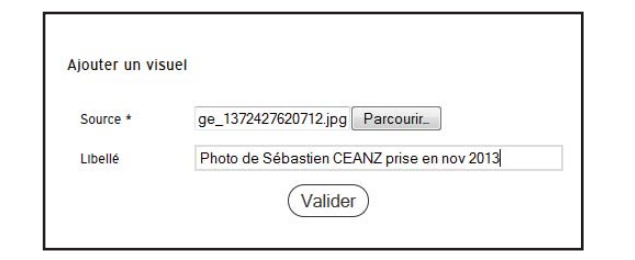

Clique sur « Valider » en bas de page pour enregistrer les changements.

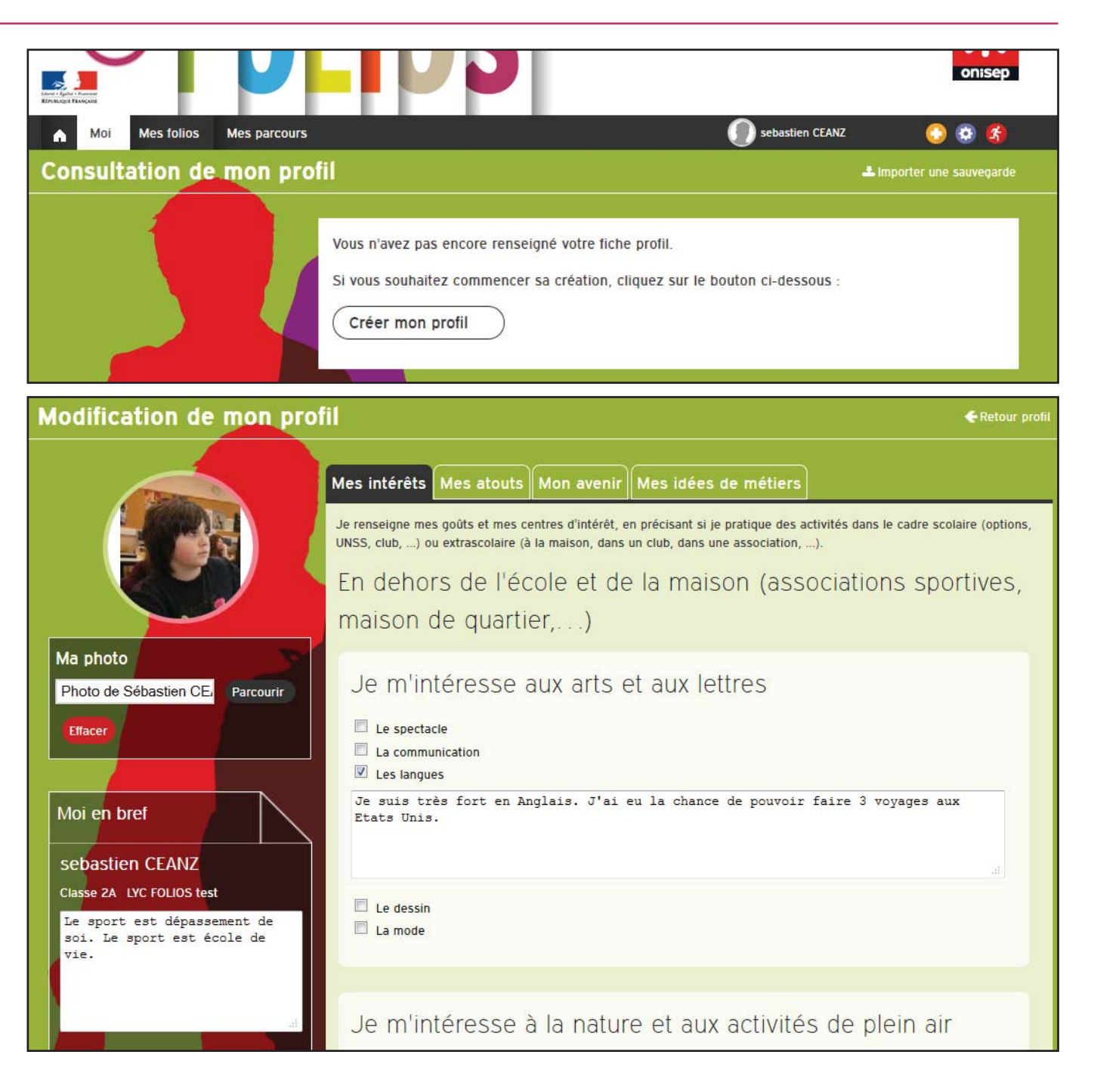

**6 www.onisep.fr | avril 2014| Élèves**

Ta fiche maintenant créée. Tu peux la renseigner.

### Renseigner ta fiche.

Dans le menu horizontal, clique sur « Modifier ». Une zone intitulée « Moi en bref » te permet de te définir rapidement : qu'est-ce qui te caractérise le plus : un centre d'intérêt, une citation ?

Dans l'onglet « Mes intérêts », des propositions sont énoncées. Coche les cases qui te correspondent et ajoute un commentaire explicatif.

Avec la rubrique « Mes atouts », tu fais le point sur tes qualités, vues par les personnes de ton entourage, ainsi que sur tes matières préférées.

« Mon avenir » te permet de t'interroger sur les secteurs professionnels existants.

« Mes idées de métier » te propose de noter les métiers qui pourraient vraiment t'intéresser.

Tu peux travailler sur ta fiche profil seul, avec ta famille ou en classe. Tu as la possibilité de créer un document de type « pdf », qui pourra te servir de CV. Édite régulièrement ta fiche en version PDF, et enregistre-la dans ton Folios au moins une fois par an. Tu te créeras ainsi un historique.

# Moi en bref sebastien DEONZ

**Consultation de mon profil** 

L. Sauvegarder le profil L. Importer une

 $\oslash$  Modifier  $\rightarrow$  une questi

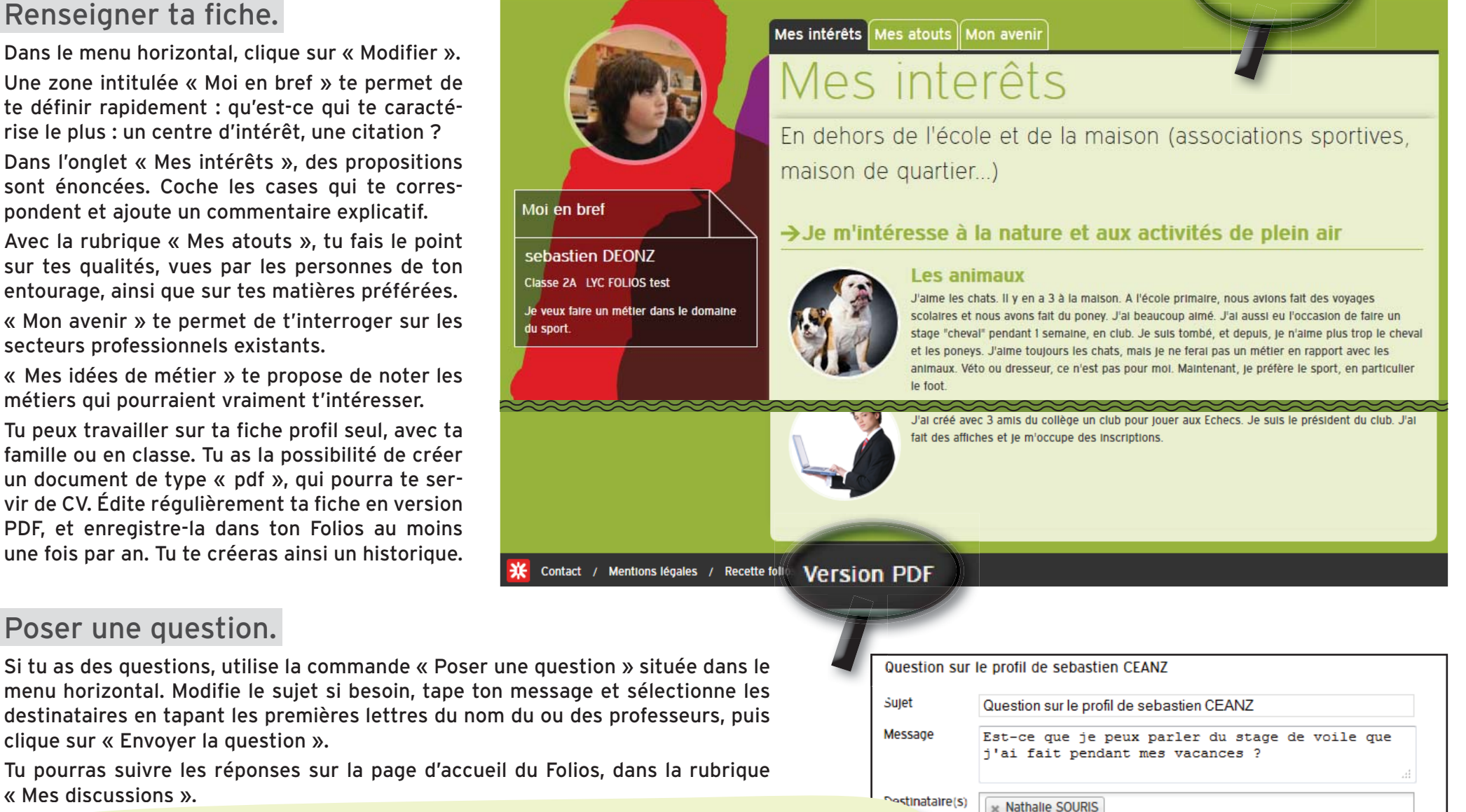

### **C'est à toi !**

« Mes discussions ».

Poser une question.

clique sur « Envoyer la question ».

Créé ton profil, insère une photo et commence à remplir quelques rubriques, puis visualise ton CV en cliquant sur « Version PDF » en bas de page. Enregistre-le dans ton Folios, rubrique

« Connaissance de soi », avec la date d'édition.

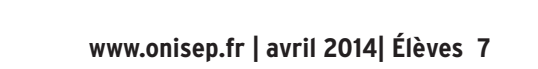

Envover la question

# Mes Folios

« Mes Folios », ce sont tes espaces de stockage qui sont visibles par tes professeurs. Tu peux stocker ici :

- tes propres documents (ta fiche profil par exemple),
- tes autres documents, réalisés à partir de recherches effectuées ou téléchargées sur Internet,
- les documents ou formulaires envoyés par tes professeurs.

Tu as déjà des rubriques dans ton espace « Mes Folios » : des parcours et des dossiers, mais tu n'as pas encore de documents.

Les parcours peuvent êtres travaillés dans plusieurs disciplines, avec plusieurs professeurs.

Les dossiers te permettent de ranger tes documents suivant d'autres critères, par exemple : connaissance de soi, engagements, expériences...

Ces dossiers et parcours, créés pour tous les élèves, ne peuvent pas être supprimés.

## Créer un dossier

En cas de besoin, ou sur demande d'un enseignant, tu peux créer un nouveau dossier.

Clique sur « Nouveau dossier », saisis un nom puis valide-le.

Les dossiers sont classés par ordre alpha-numérique (de 1 à 9 et de A à Z).

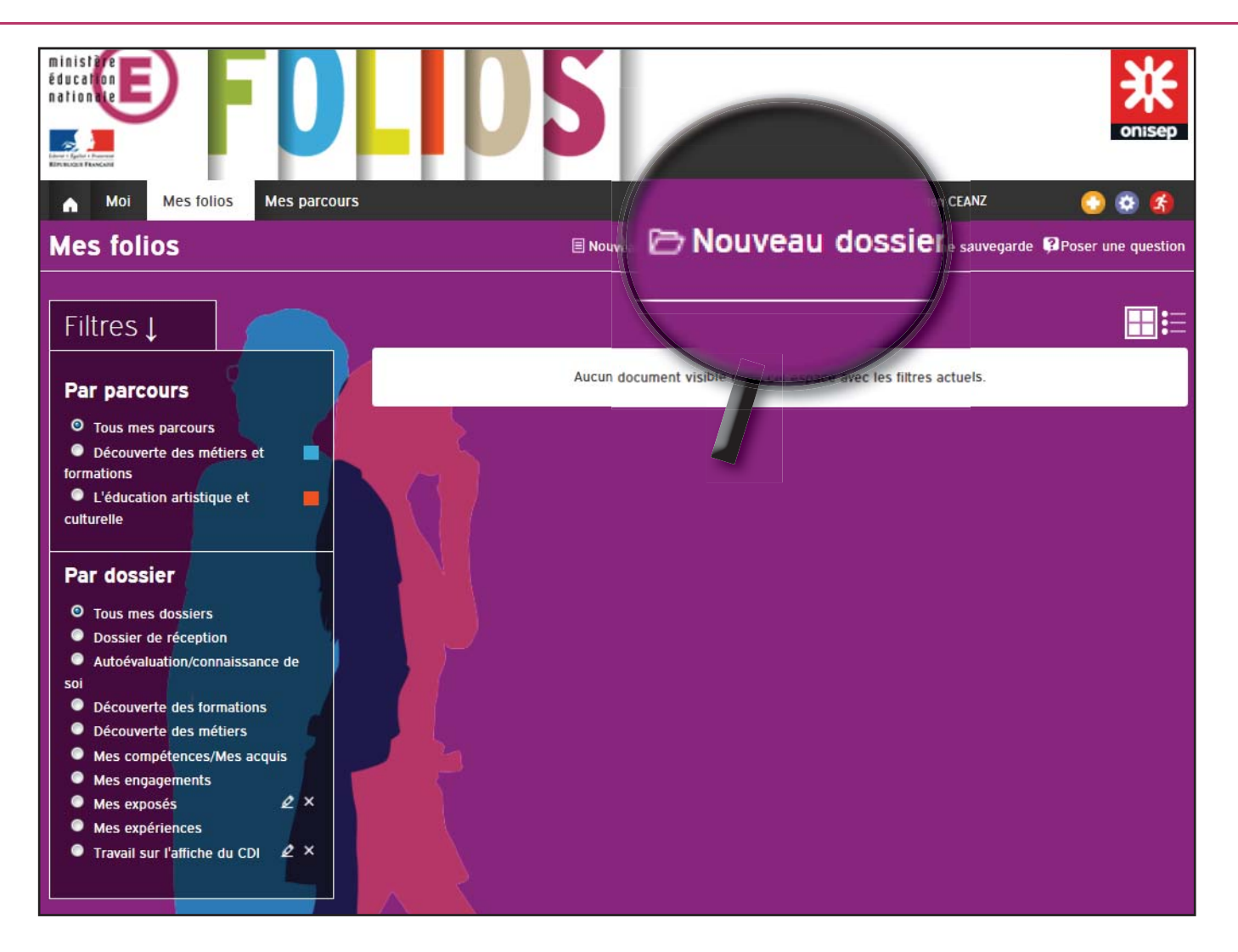

En regard de chaque dossier créé manuellement, les icônes te permettent de :

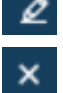

modifier le titre du dossier.

supprimer le dossier et tout son contenu.

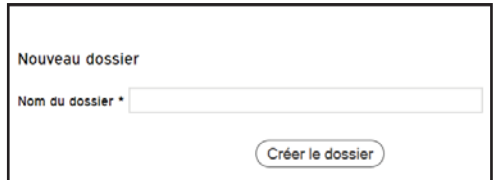

# Créer un document

Pour créer un document directement dans le Folios, clique sur « Nouveau document ».

Le titre est obligatoire, le résumé est facultatif. La zone « Description » est le cœur du document. De nombreux outils de mise en page sont disponibles (mise en forme, insertion de textes, d'images, de liens, de tableaux...).

En pièce jointe, tu insères tes travaux (documents Open Office, Microsoft Office, PDF, images, bandes son... Pour les vidéos, mieux vaut faire des liens sur les sites Internet).

En bas de page, tu dois obligatoirement renseigner les champs complémentaires : « Parcours » et « Dossier de destination ».

Les mots clés sont facultatifs mais très utiles pour rechercher un document. Saisis le 1er mot clé, puis tape sur la touche « Entrée » pour le valider. Saisis les autres mots clés de la même façon.

Tes dossiers et documents sont maintenant créés. Ils s'affichent quand tu cliques sur l'onglet « Mes Folios », quel que soit le parcours ou le dossier dans lequel il est rangé.

Tu peux utiliser les filtres par parcours ou par dossier pour retrouver tes documents plus facilement.

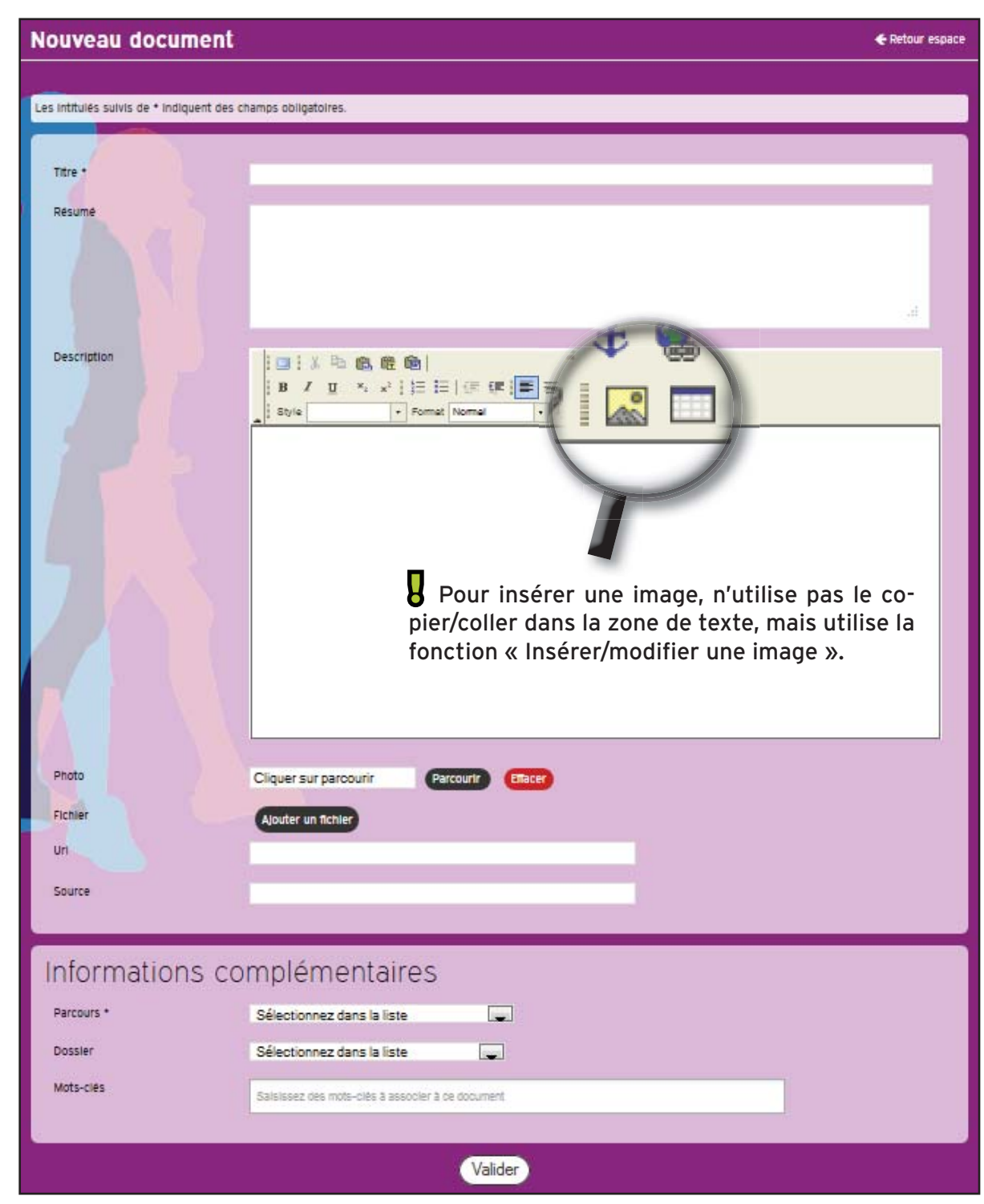

**www.onisep.fr | avril 2014| Élèves 9**

Tes documents apparaissent sous forme de vignettes (ou tuiles).

Pour modifier ou supprimer un document, il suffit de cliquer sur le  $\kappa$  +  $\kappa$  en bas à droite de la tuile. Tu obtiens un menu d'action rapide :

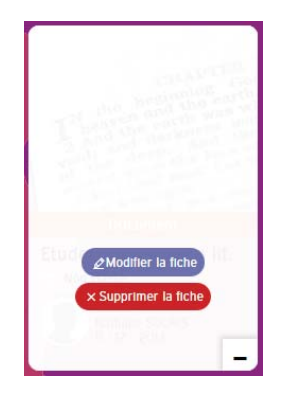

Tu peux également ouvrir le document en cliquant sur le titre, puis utiliser le menu horizontal en haut de la page.

### *Remarque :*

Parcours et dossiers sont des filtres, et non des espaces de stockage différents.

#### **Mes folios El Nouveau document C Nouveau dossier ± Sauvegarder l'espace ± Importer une sauvegarde © Poser une question**  $\blacksquare$ Filtres 1 Par parcours CHAPTER CHAPTL<sub>God</sub><br>the beginning earth **O** Tous mes parcours the begin the earth<br>heaven and the was wo  $\mathbb{N}$ Découverte des métiers et aven earth was formations • L'éducation artistique et culturelle **Document Formulaire Document** Par dossier Etude d'une oeuvre lit... Questionnaire : éduca... Français 3e - activité ... **O** Tous mes dossiers Non classé Non classé Non classé Non classé Autoévaluation/connaissance de Auteur Auteur Auteur Nathalle SOURIS Nathalle SOURIS Onisep sol  $11 / 12 / 2013$  $11/12/2013$  $11/12/2013$ • Découverte des formations  $+$  $+$  $+$ • Découverte des métiers Mes compétences/Mes acquis • Mes engagements · Mes exposés  $2 \times$ Mes expériences Informations de l'espace 1 **Document Formulaire Document** Nombre de dossiers : 7 Je m'informe sur l'ind... Arbitre Infirmier Nombre de documents : 8 Non classé Mes engagements Mes exposés Espace occupé : 1,78 Mo Espace restant : 47,05 Mo Auteur Auteur Auteur services centraux ONISEP sebastien CEANZ sebastien CEANZ  $11/12/2013$  $11/12/2013$  $11/12/2013$  $+$  $\ddot{}$  $+$ 3% occupés

## Renseigner un formulaire

Tes professeurs te proposeront aussi de travailler avec des formulaires. Le principe est le même qu'avec des documents, mais tu ne peux pas modifier les questions.

Quand tu cliques sur un formulaire, tu as la possibilité de l'éditer ou de saisir tes réponses.

La commande « Éditer » te permet demodifier les éléments du formulaire suivants :

- le titre.
- le résumé,
- le parcours dans lequel il est classé,
- le dossier.
- les mots clés.

La commande « Saisir » te permet de renseigner les champs. Dans les deux cas, n'oublie pas de valider les modifications.

Comme pour ta fiche « Moi », tu peux imprimer le formulaire au format PDF, si besoin.

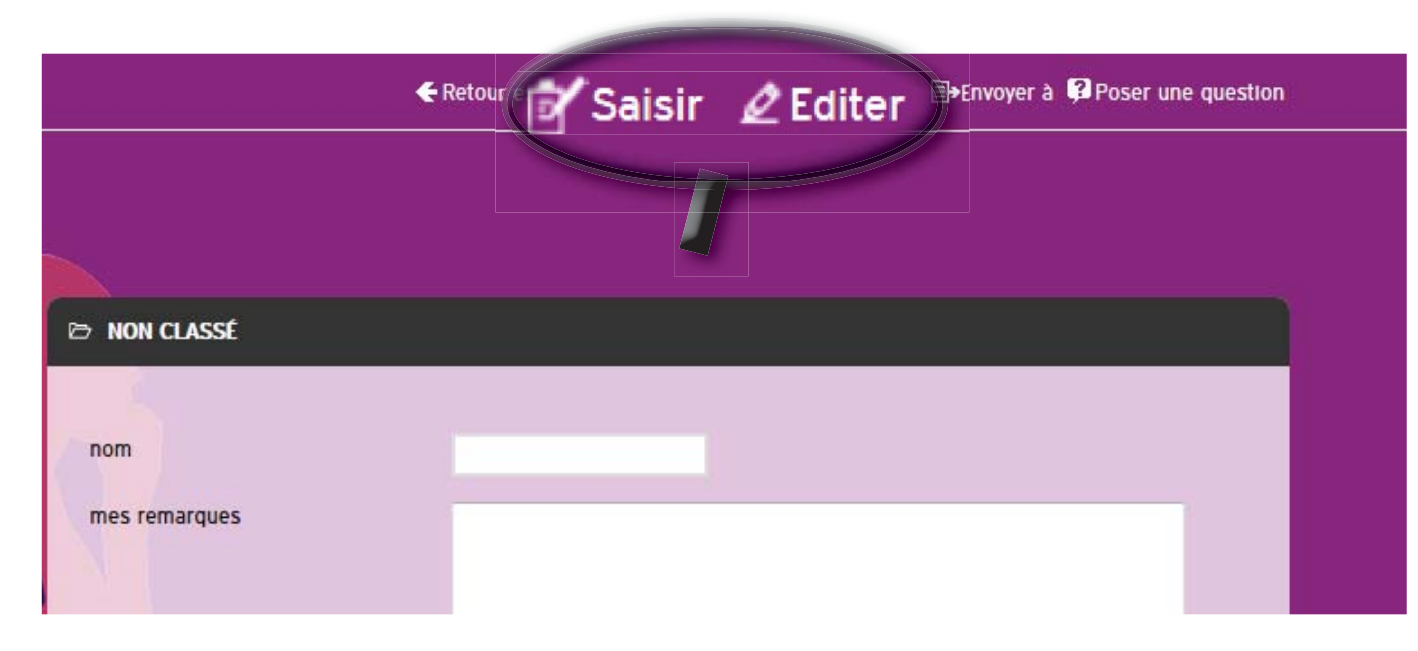

### **Et si tu changes d'établissement ?**

- Si tu restes dans la même académie, dans un établissement public, tes données seront transférées automatiquement dans ton nouvel établissement.
- Si tu déménages, ou si tu intègres un établissement privé sous contrat, tu dois exporter tes données, puis les importer dans le nouvel établissement, soit dans le Folios, soit dans le Webclasseur orientation (les deux applications sont compatibles).
	- la fiche profil, rubrique « Moi » avec les boutons situés dans le menu horizontal :<br>- la fiche profil, rubrique « Moi » avec les boutons situés dans le menu horizontal :<br>-
	- tes folios, rubrique « Mes folios » : 1 sauvegarder l'espace 4 importer une sauvegarde

# Travailler avec tes professeurs

### Distribuer un document

Ton document est créé, ton formulaire est rempli ?

Il faut maintenant le transférer aux enseignants afin qu'ils puissent contrôler le travail qui est fait.

Dans la rubrique « Mes Folios », clique sur le document à transmettre.

En haut de la page, un menu propose de :

- saisir, éditer ou supprimer le formulaire,
- modifier ou supprimer le document,
- envoyer à un destinataire,
- poser une question.

Ce sont les deux dernières fonctions qui vont être détaillées.

Clique sur « Envoyer à ».

Tu peux saisir ton message, puis dans le champ « Destinataire(s) », entre les premières lettres du nom de ton professeur.

Le Folios te propose une liste de noms. Il t'appartient alors de sélectionner le bon destinataire. Tu peux ajouter plusieurs professionnels de l'établissement, mais tu ne peux pas transmettre ton travail à un autre élève. Si tu cliques sur « Envoyer », tu ne peux plus annuler le message.

### Communiquer

Clique sur « Poser une question ».

Tu obtiens le même type de fenêtre. Ton (tes) professeur(s) recevront ta question (ou ton message) dans leur Folios.

• Barre d'outil pour un formulaire :

← Retour espace [A Saisir | Le Editer X Supprimer | B Envoyer à | Poser une question

### • Barre d'outils pour un document :

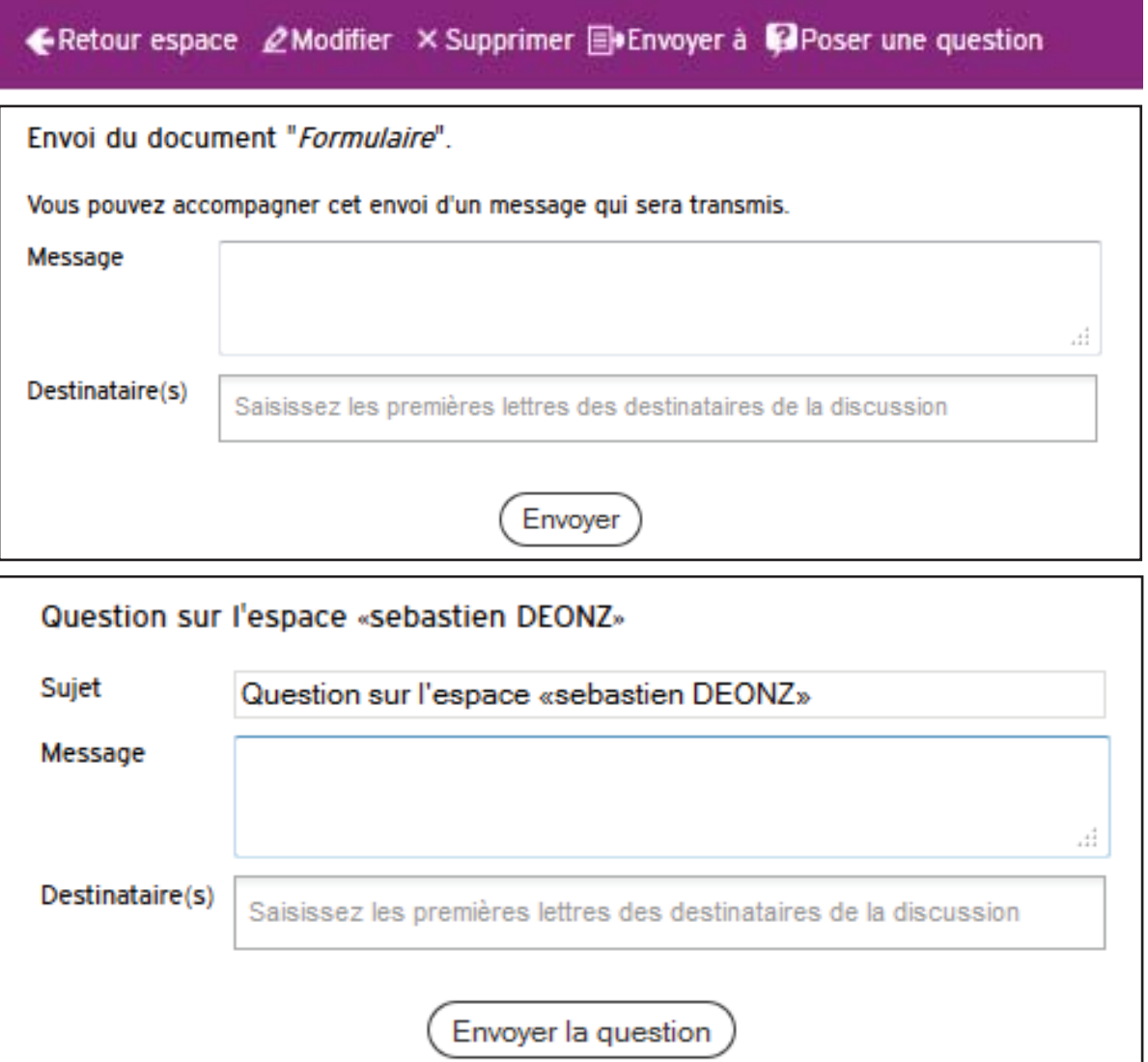

### **12 www.onisep.fr | avril 2014| Élèves**

# Mes parcours

« Mes parcours » te mène à des rubriques qui contiennent des ressources, c'est à dire des documents d'information, des activités de classe, des conseils...

Dans l'espace « Classe », tu retrouves les documents mis à ta disposition par tes professeurs, le professeur documentaliste ou le conseiller d'orientation-psychologue.

Attention, certains documents seront présents dans le parcours « Découverte des métiers et des formations », et d'autres dans le parcours « L'éducation artistique et culturelle ». Le fonctionnement n'est pas le même que pour ton dossier « Mes Folios ».

Les documents présents seront travaillés avec tes professeurs.

Dans l'onglet : « Ressources », tu trouveras des informations que tu peux aller voir seul ou avec tes parents :

- des liens internet
- des quides d'orientation
- des infos utiles...

Si un document t'intéresse, tu peux le copier dans tes folios, en cliquant sur :

<sup>[</sup> Copier vers mes folios

Il est immédiatement copié dans ton espace.

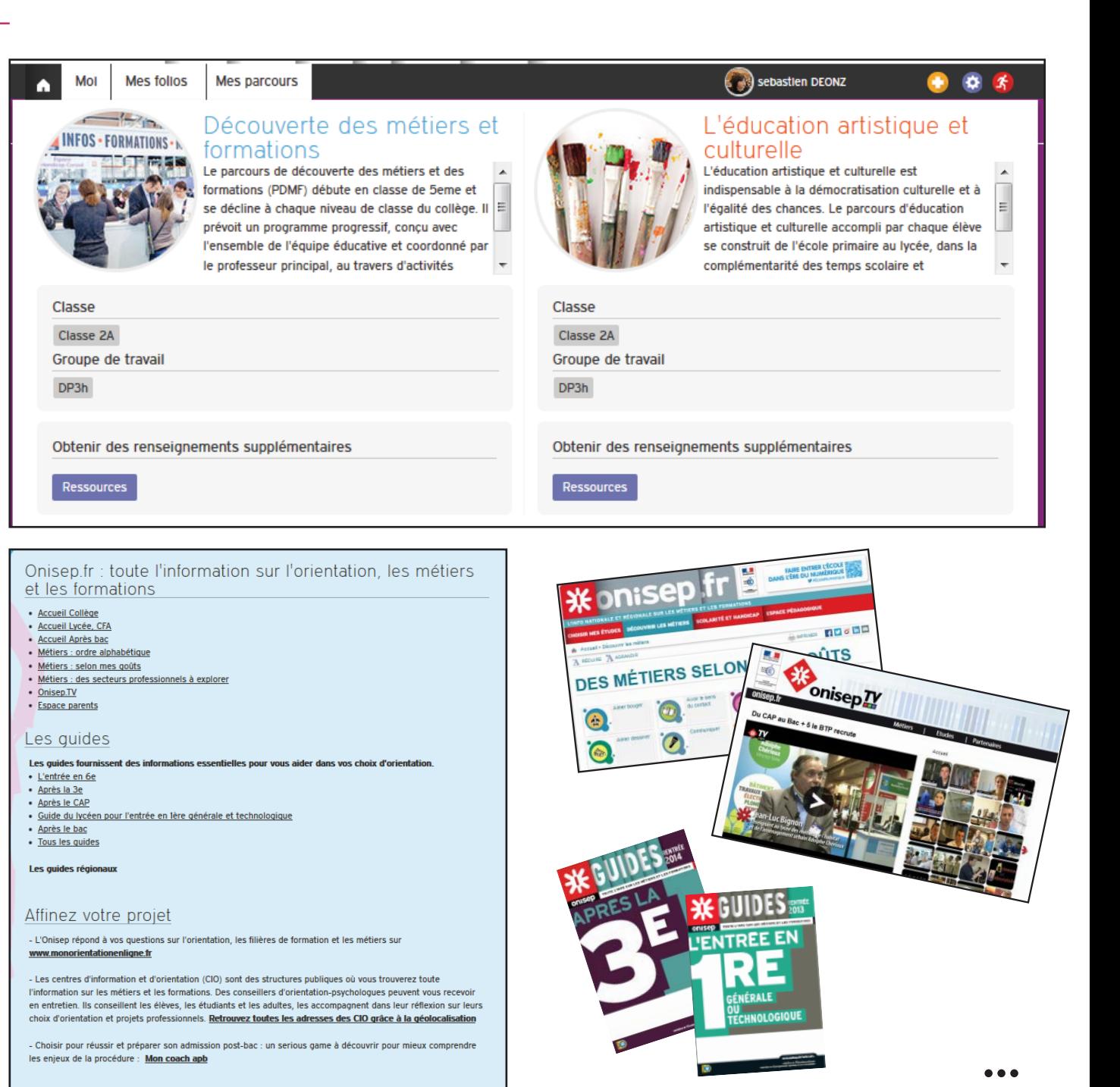

- Choisir pour réussir et préparer son admission post-bac : un serious game à découvrir pour mieux comprendr les enjeux de la procédure : Mon coach apb

# Charte d'utilisation du Folios

L'Onisep, établissement public sous tutelle du ministère de l'éducation nationale et du ministère de l'enseignement supérieur et de la recherche, élabore et diffuse, auprès de tous les publics (jeunes, familles, enseignants, personnels de l'orientation) l'information nécessaire et indispensable sur les métiers, les formations et l'orientation, sous forme écrite et numérique.

Dans le cadre de la mise en place des espaces numériques de travail, fortement encouragée par le ministère de l'éducation nationale, l'Onisep a développé un outil : le webclasseur outil déployé dans les établissements scolaire.

Le webclasseur permet la fourniture de ressources et services numériques au sein de l'établissement qui en est doté.

### **DU WEBCLASSEUR ORIENTATION À L'APPLICATION NATIONALE « FOLIOS »**

L'application Folios est un outil au service des parcours éducatifs, notamment de ceux créés par la loi d'orientation et de programmation pour la refondation de l'école de la République.

Elle favorise la mise en place du parcours d'éducation artistique et culturelle (cf. circulaire n°2013-073 du 3 avril 2013 relative aux parcours d'éducation artistique et culturelle (EAC)) et du parcours individuel d'information, d'orientation et de découverte du monde économique et professionnel.

Elle valorise les expériences et compétences scolaires et extrascolaires des élèves.

Elle contribue également à la diffusion des usages du numérique et à leur appropriation aussi bien par les élèves, les professeurs et les familles dans le cadre de la « stratégie numérique ».

La présente Charte définit les conditions générales d'utilisation des outils et services mis à disposition des utilisateurs.

La Charte précise les droits et obligations que les utilisateurs s'engagent à respecter.

### **DEFINITIONS**

*Folios* : désigne l'outil dans sa globalité, à savoir : l'application informatique ainsi que le service d'accompagnement et de fourniture de ressources de l'Onisep. Folios est une marque déposée par l'Onisep qui est seul titulaire des droits afférents.

*Service Folios* : désigne le service d'accompagnement et de fourniture de ressources de l'Onisep.

*Application* : désigne le système informatique nécessaire au fonctionnement du Folios et qui peut être celui proposé par l'Onisep ou tout autre compatible avec le Service de l'Onisep.

*Ressources* : désigne l'ensemble des documents et éléments de l'Onisep. L'ensemble des Ressources fournies par l'Onisep dans le cadre des présentes est protégé par le Code de la propriété intellectuelle. L'Onisep est seul propriétaire de l'ensemble de ces Ressources.

*ENT* : désigne l'espace numérique de travail auquel peut être rattaché le Folios.

*Établissement* : désigne l'établissement scolaire ou l'école res-

ponsable de l'outil Folios et au sein duquel le Folios peut être utilisé. L'accès, la gestion et mise en œuvre du Webclasseur sont sous la responsabilité du Chef d'Établissement.

*Référent de l'Établissement* : désigne la personne, sous la responsabilité du chef d'Établissement, chargée d'administrer le Folios.

*Utilisateurs* : désigne les utilisateurs finaux du Folios, soit :

- les élèves
- les parents d'élèves ou tuteurs
- les personnels enseignant
- le personnel de l'administration
- l'inspection et d'une manière générale, l'ensemble des personnels de formation, administratifs, techniques, ouvriers, sociaux, de santé et de service et tous ceux qui, dans les établissements scolaires et les écoles, participent à la formation des élèves.
- éventuellement, les partenaires extérieurs à l'éducation nationale (collectivités, tuteurs de stage ou maîtres d'apprentissage, responsables d'entreprise...).

### **1- DESCRIPTION DES SERVICES PROPOSES ET ACCÈS**

#### *1.1. Le Folios offre à l'Établissement et aux Utilisateurs* :

- un accès à des espaces individuels et partagés (espaces de publication),
- un agenda de groupes.

L'Application est gérée sous la responsabilité du Chef d'Établissement.

#### *1.2. Le service Folios offre à l'Établissement et aux Utilisateurs*

- des ressources en ligne, gérées et mises à jour au moins 2 fois par an au niveau national et régional,
- des actualités publiées par la Délégation régionale de l'Onisep,
- une formation et un accompagnement à son utilisation,
- un suivi technique.

:

Le Service Folios est un produit de l'Onisep. L'Onisep est seul habilité à le gérer, l'alimenter et le modifier.

#### *1.3. Accès aux services*

L'Utilisateur bénéficie d'un accès aux Services Folios proposés par l'Onisep, avec éventuellement des restrictions en fonction des droits qui s'attachent à son profil.

L'Établissement fait bénéficier l'Utilisateur d'un accès aux outils et services. S'agissant des élèves mineurs, le Chef d'Établissement est chargé d'en informer la ou les personnes majeures bénéficiant sur eux de l'autorité légale pour les représenter et de recueillir leur consentement et adhésion à la Charte selon les modalités qu'il jugera les plus adéquates.

Il est précisé que dès lors que l'Utilisateur utilise le Service Folios, il a connaissance de la présente Charte et de l'obligation de respecter les règles et conditions qui y figurent.

L'accès au Service est soumis à une identification préalable de l'Utilisateur, qui dispose alors d'un « Compte d'accès personnel » aux ressources et services proposés.

Le compte d'accès d'un Utilisateur est constitué d'un identifiant et d'un mot de passe strictement personnels et confidentiels. Leur usage ne peut en aucun cas être cédé à un tiers à quelque titre que ce soit. L'Utilisateur est responsable de leur conservation.

La gestion des mots de passe relève uniquement du Référent de l'Établissement.

Une première diffusion des identifiants et mots de passe des Utilisateurs du Folios est effectuée par le Référent de l'Établissement, sous la responsabilité du chef d'Établissement. Ces mots de passe sont des mots de passe générés automatiquement. Les Utilisateurs sont invités à changer leur mot de passe à leur première connexion. Une fois changé, le mot de passe n'est plus visible par quiconque. Le Référent n'a plus accès aux mots de passe. En cas de perte de mot de passe, le Référent pourra générer un nouveau mot de passe et le diffuser à l'Utilisateur qui en fera la demande. Le Référent n'aura à nouveau plus accès au nouveau mot de passe.

L'ouverture du compte d'accès implique techniquement que des outils et services spécifiques sont mis à la disposition de l'Utilisateur. L'Utilisateur s'engage à respecter les conditions d'usage (notamment licences) des outils et services correspondants.

Le droit d'accès, ci-dessus, est personnel, incessible et temporaire. Il fait l'objet d'un renouvellement annuel tacite. Il disparait dès que son titulaire ne répond plus aux critères d'attribution.

#### **2. ENGAGEMENTS DE L'UTILISATEUR**

*2.1. L'Utilisateur s'engage à respecter la présente Charte d'utilisation.* L'utilisation du Folios implique l'acceptation pleine et entière de la Charte.

#### *2.2. L'Utilisateur s'engage à respecter l'ensemble des lois et règlements en vigueur.*

L'Utilisateur s'engage notamment à utiliser le Service Folios :

- dans le respect des lois relatives à la propriété littéraire et artistique :
- dans le respect des lois relatives à l'informatique, aux fichiers et aux libertés ;
- dans le respect des règles relatives à la protection de la vie privée et notamment du droit à l'image d'autrui ;
- en s'assurant de ne pas envoyer de messages à caractère raciste, pornographique, pédophile, injurieux, diffamatoire... et, de manière générale, à ne pas diffuser d'informations présentant le caractère d'un délit.

Lorsque l'Utilisateur est amené à constituer des fichiers comportant des données à caractère personnel telles que définies par la loi du 6 janvier 1978 relative à l'informatique, aux fichiers et aux libertés, il veillera en particulier :

- à respecter les procédures préalables auprès de la CNIL ;
- à procéder à l'information préalable des personnes concernées quant à la finalité et les destinataires du traitement de ces informations ;
- à n'effectuer auprès de mineurs, aucune collecte d'informations concernant l'entourage familial, le mode de vie des parents, leur statut socio-professionnel, leur religion, et plus généralement toute information dont la collecte est interdite par la loi.

Lorsque l'Utilisateur est amené à utiliser des documents protégés par le droit d'auteur ou des droits voisins du droit d'auteur dans le cadre des services de publication proposés dans le Folios, il est rappelé ici, la nécessité pour l'Utilisateur de bénéficier d'une autorisation, de faire figurer, pour chacun des documents concernés, une information sur leur propriété intellectuelle (nom(s) et qualité(s) du (ou des) auteur(s), sources et date de création), des précisions quant au caractère de chaque document (original ou adapté, nature des adaptations), ainsi qu'une indication précise sur les modes d'utilisation autorisés.

#### *Protection de l'image :*

Il est rappelé que la publication de photographies de mineurs sur Internet ou tout autre support, requiert obligatoirement une autorisation préalable de leurs représentants légaux.

*2.3. L'Utilisateur est responsable de l'usage qu'il fait du Folios.* Il est notamment responsable, à son niveau, de l'utilisation du

système informatique, du réseau, et des ressources informatiques locales et s'engage à ne pas apporter volontairement de perturbations à son/leur fonctionnement.

L'Utilisateur s'engage à ne pas effectuer, de manière volontaire, des opérations pouvant nuire au fonctionnement du réseau de même qu'à l'intégrité des ressources informatiques.

Il s'engage notamment à :

- ne pas communiquer à un tiers ses codes d'accès personnels ;
- ne pas chercher à accéder à des services, applications, ressources auxquels son profil ne lui donne pas accès (piratage de codes d'accès ou de sessions) ;
- ne pas interrompre le fonctionnement normal du réseau ou d'un des systèmes connectés ;
- ne pas développer, installer ou copier des programmes destinés à contourner la sécurité, saturer les ressources ;
- ne pas introduire de programmes nuisibles ;
- être vigilant sur l'installation de logiciels susceptibles de modifier la configuration des machines.

L'Utilisateur s'engage à informer immédiatement le Chef d'Établissement et/ ou l'Onisep le cas échéant de toute perte, de toute tentative de violation ou anomalie relative à une utilisation de ses codes d'accès personnels.

#### **3 - ENGAGEMENTS DE L'ONISEP**

L'Onisep met à la disposition de l'Établissement et de l'Utilisateur les services décrits à l'article 1.2.

L'Onisep garantit qu'il est titulaire des droits relatifs aux Ressources permettant leur utilisation telle qu'elle est prévue dans les présentes.

L'Onisep assure la mise à jour des Ressources fournies.

L'Onisep s'engage à tout mettre en œuvre pour assurer le service, sans garantir cependant que les services soient exempts de toute interruption, retard, incident de sécurité, erreur ou perte de données.

Le Service Folios de l'Onisep et son fonctionnement dépendent de l'Application choisie par l'Établissement et gérée sous sa responsabilité.

### **4. CONTRÔLE**

*4.1. L'Onisep se réserve le droit de contrôler* le contenu du Folios et autres documents publiés en vue de s'assurer du respect des conditions d'utilisation des services énoncées par la présente Charte.

L'Onisep se réserve le droit de retirer les Ressources fournies ou de demander la suspension des applications permettant la publication de documents en cas de non-respect de la Charte et notamment en cas d'utilisation contraire à la vocation éducative

du Folios.

*4.2. Des contrôles techniques* peuvent être effectués notamment dans un souci de protection des élèves et notamment des mineurs, ou dans un souci de sécurité du réseau et/ou des ressources.

### **5. RESSOURCES NUMÉRIQUES MISES A DISPOSI-TION DES UTILISATEURS PAR L'ONISEP**

Les Utilisateurs seront informés des droits autorisés pour chacune des œuvres que l'Onisep intégrera (consultation, impression, projection, de tout ou partie ainsi que l'indication des périmètres d'utilisation travail : classes, établissements, intranet, Internet...).

L'ensemble des Ressources mis à disposition par l'Onisep dans le cadre du Folios est protégé par le Code de la Propriété Intellectuelle.

Folios est une marque déposée de l'Onisep.

Toute utilisation de ces éléments non expressément prévue dans les présentes est interdite, sauf autorisation expresse et préalable de l'Onisep.

### **6. PROTECTION DES DONNÉES A CARACTÈRE PER-SONNEL DE L'UTILISATEUR**

L'Établissement et l'Onisep s'engagent à respecter les règles légales de protection des données à caractère personnel de l'Utilisateur.

Conformément à la loi n°78-17 du 6 Janvier 1978 relative à l'informatique, aux fichiers et aux libertés, les Utilisateurs disposent d'un droit d'accès, de rectification et de suppression des données les concernant. Pour toute demande, il conviendra d'écrire à l'ONISEP - Département informatique- Folios, 12 mail Barthélemy Thimonnier, CS 10450 Lognes, 77 437 Marne la Vallée cedex 2.

L'accès aux données à caractère personnel dans le cadre du Service Folios par l'Onisep a fait l'objet d'une déclaration à la CNIL (avis favorable de la CNIL du 11 mai 2009 et avis favorable en date du 11 juillet 2012).

**LE NON-RESPECT DES PRINCIPES ÉTABLIS OU RAPPELÉS PAR LA CHARTE POURRA DONNER LIEU A UNE LIMITATION OU UNE SUPPRESSION DE L'ACCES AUX OUTILS ET SERVICES DU FOLIOS, ET A DES SANCTIONS PRÉVUES DANS LES LOIS ET RÈGLEMENTS.**